# **Linearno programiranje i metoda unutarnje točke – interaktivno rješavanje<sup>1</sup>**

⊕

LJILJANA MILETIĆ<sup>2</sup>

**Ključne riječi:** *Loomen Moodle – sustav za upravljanje tečajevima, Geogebra – program dinamičke geometrije, linearno programiranje, simpleks metoda, metoda unutarnjih točaka*

#### **Sažetak**

⊕

U ovom radu predstavit ću kratak on-line tečaj linearnog programiranja (LP). Tečaj je strukturiran u trima modulima: teorija i problemi LP-a, simpleks metoda i metoda unutrašnje točke. Napravljen je u CARNet-ovom *Moodleu*.

Tečaj je prezentiran i u obliku web stranice. Osim prezentacije sadržaja, tečaj sadrži kvizove, križaljke i primjere za interaktivno rješavanje zadataka.

Tečaj ima interaktivni pristup učenju i rješavanju problema i vježbi. Sadržaji se opisuju dinamički i interaktivno pomoću geometrijskog softvera *Geogebra*. Simpleks metoda objašnjena je pomoću prilagođenih interaktivnih simpleks tablica za svaku iteraciju. Pojednostavljena metoda unutarnjih točaka (IPM) također je predstavljena i provedena u *Matlabu* i programskom jeziku *C++*.

Rješavajući zadani problem i koristeći metodu unutarnjih točaka, rješenja su prikazana grafički, prateći interaktivna rješenja.

Ovaj je tečaj korišten u istraživanju učinkovitosti e-učenja linearnog programiranja, a proveden je među učenicima drugog razreda Gimnazije u Požegi. Pokazalo se kako pravilna upotreba informacijskih i komunikacijskih tehnologija i interaktivno učenje pomažu u poboljšanju razumijevanja i dužem pamćenju naučenog sadržaja.

<sup>1</sup> Predavanje održano na 8. kongresu nastavnika matematike RH, 2018. godine u Zagrebu 2 Ljiljana Miletić, Gimnazija Požega

## **Uvod**

Kratak on-line tečaj nastao je kao usporedba učinkovitosti e-učenja i klasičnog načina poučavanja. Projekt je proveden u dvama drugim razredima prirodoslovno–matematičke gimnazije u Požegi, a učenici tih razreda bili su približno jednakih predznanja.

 $\bm{\Theta}$ 

Jedna je grupa koristila on-line učenje, dok je druga grupa koristila klasičan način učenja. Rezultati projekta pokazali su da e-učenje dovodi do boljih rezultata u odnosu na klasično poučavanje.

Projekt je opisan u *Poučku* – časopisu za metodiku i nastavu matematike (Lj. Miletić: *Istraživanje i vrednovanje učinkovitosti e–učenja na primjeru linearnog programiranja*, *Poučak*, godina 19., broj 73., ožujak 2018., 42 – 53.)

Idući je korak bila izrada stranice na kojoj će biti dostupan tečaj i izrada interaktivnih simpleks tablica, kao i algoritamsko rješavanje metode unutarnje točke.

## **1. Opis tečaja**

Modul lekcija iz linearnog programiranja implementiran je u sustav za e-učenje *Loomen Moodle*. Učenike sam dodala u tečaj, pa mu korištenjem AAI@Edu.hr identiteta mogu pristupiti [2]. Tečaj linearnog programiranja dostupan je na sljedećoj poveznici: https://loomen.carnet.hr/course/view.php?id=2746

Lakši pristup tečaju napravljen je izradom web stranice u Google sitesu na sljedećoj poveznici: https://sites.google.com/site/linearnoprogramiranje1/

Stranica sadrži sljedeće dijelove: problem i teorija linearnog programiranja, simpleks metoda i metoda unutarnje točke. Tečaj ima interaktivni pristup rješavanju LP problema: geometrijsko rješavanje, interaktivne simpleks tablice, interaktivno rješavanje metode unutarnje točke. Unutar svake cjeline nalaze se pitanja i križaljke povezane sa sadržajem cjeline.

## **2. Modeliranje**

#### Primjer:

U jednoj tvornici proizvedena su dva proizvoda: A i B. Za proizvodnju tih proizvoda koriste se tri stroja  $\mathcal{S}_{_1}, \mathcal{S}_{_2}$  i  $\mathcal{S}_{_3}.$  Da bi se proizveo proizvod A, potrebno je tri sata rada na stroju  $\mathrm{S}_1$ i dva sata na stroju  $\mathrm{S}_2$ . Za proizvod B potreban je jedan sat na stroju  $\mathrm{S}_1$ , dva sata na stroju  $\mathrm{S}_2$ i tri sata na stroju  $\mathrm{S}_3$ . Dnevni je kapacitet 16 sati na stroju  $\mathrm{S}_1$ i na stroju  $\mathrm{S}_\mathrm{2}$  te 12 sati na stroju  $\mathrm{S}_\mathrm{3}$ . Dobit za proizvod A je 7000 kn, a za proizvod B 12 000 kn.

Pretpostavka je da se svi proizvodi prodaju, a cilj je pronaći optimalnu proizvodnju za proizvode A i B uz povećavanje dobiti [3].

⊕

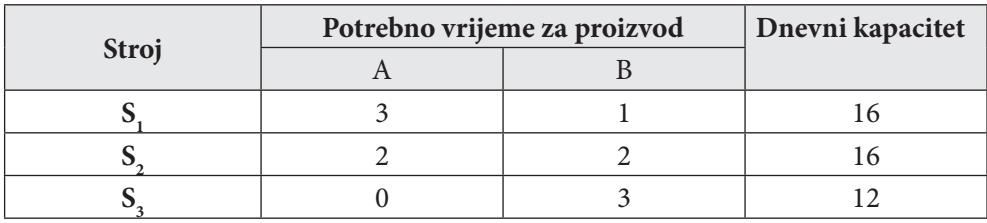

 $\bigoplus$ 

LP model:  $Max z = 7000 x_1 + 12000 x_2$ 

 $3x_1 + x_2 \le 16$  $2x_1 + 2x_2 \le 16$  $x_1 \geq 0, x_2 \geq 0$  $3 \leq 12$ 

Zadani problem riješen je interaktivno na sljedeća tri načina: geometrijski pristup, interaktivne simpleks tablice i algoritamsko rješavanje metodom unutarnje točke.

## **2.1. Geometrijski pristup**

Problem LP učenici su rješavali geometrijskom 2-D metodom. Koristili su program dinamičke geometrije *Geogebra*. Radom u *Geogebri* na računalima učenici su na vizualan način mogli vidjeti dopustivo područje i pomicati paralelne pravce kroz vrhove dopustivog područja. Na taj način vidjeli su u kojem se vrhu postiže minimum ili maksimum za zadani problem [2]. Primjer *Geogebrinog* alpeta za zadani primjer vidljiv je na sljedećoj poveznici: https://www.geogebra.org/m/FYh8wcyK

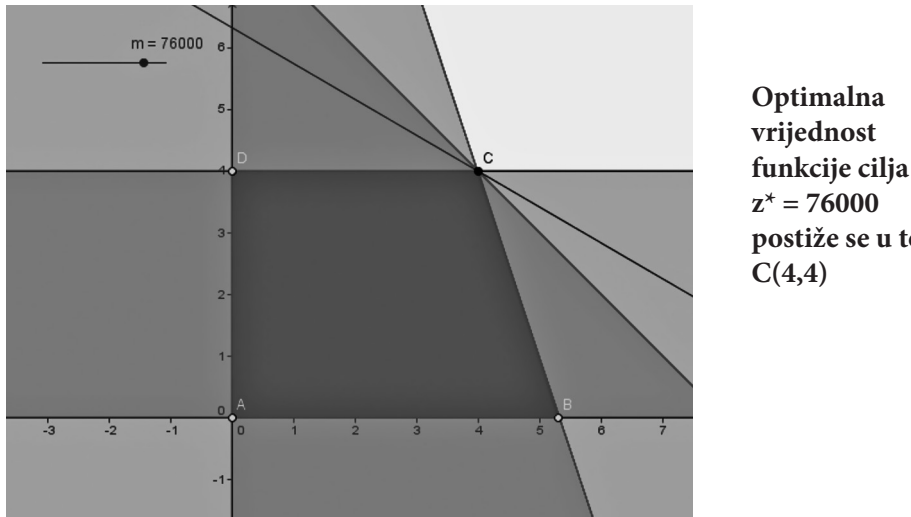

**funkcije cilja postiže se u točki** 

62

⊕

## **2.2. Interaktivne simpleks tablice**

Za zadani problem prikazane su interaktivne simpleks tablice.

 $\bigoplus$ 

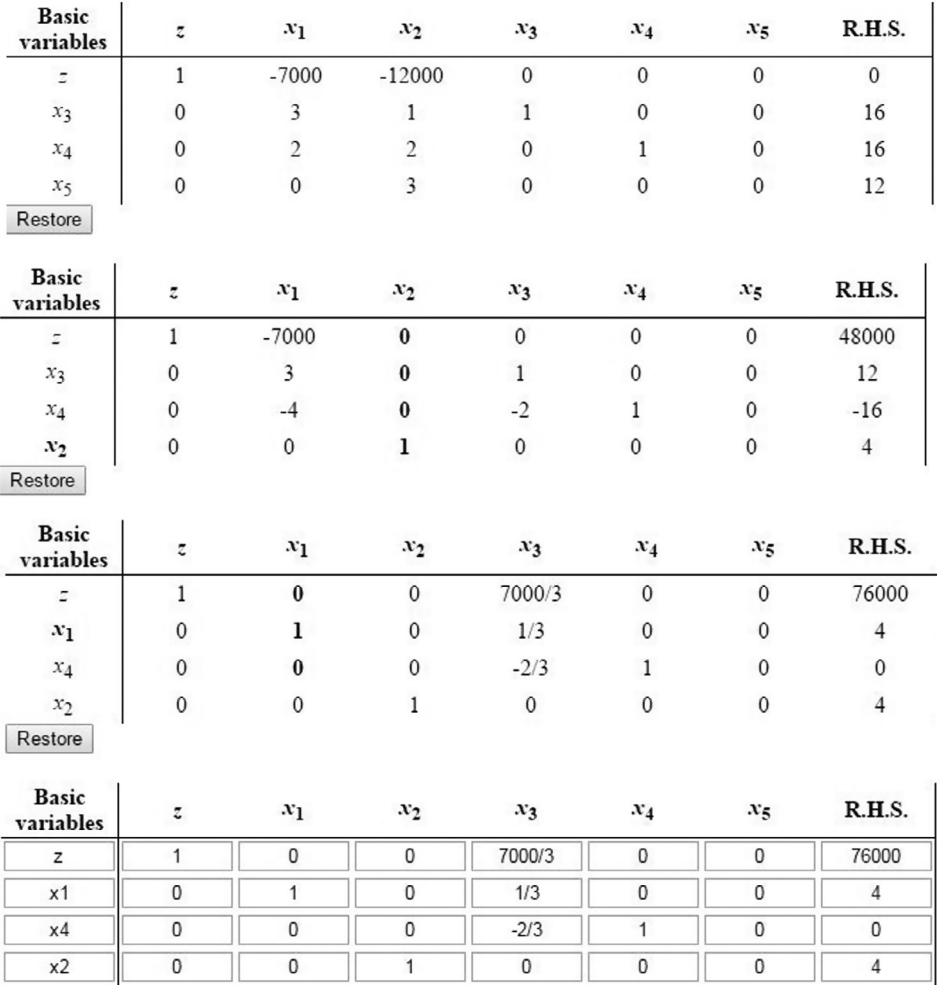

Korištenje interaktivnih tablica možete vidjeti na sljedećoj poveznici:

http://dev.pulsir.eu/ljmiletic/LPlite-master/index.html

# **2.3. Metoda unutarnje točke**

Uz pomoć algoritama [1],[2] za rješavanje metode unutarnjih točaka napravljeno je interaktivno rješenje u *MatLabu* i *C++*.

⊕

 $\bigoplus$ 

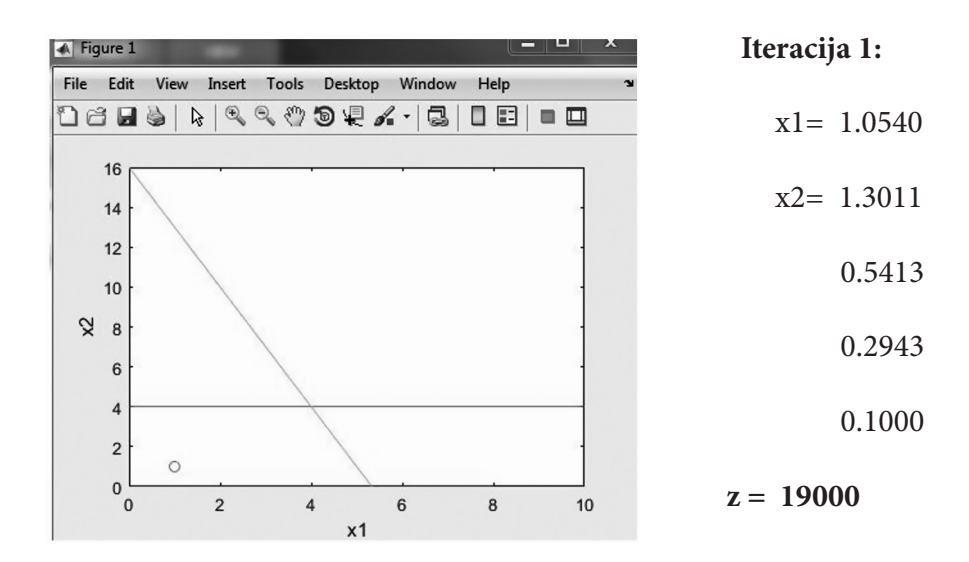

U *MatLabu* grafički prikaz pojedinih iteracija izgleda ovako:

 $\bigoplus$ 

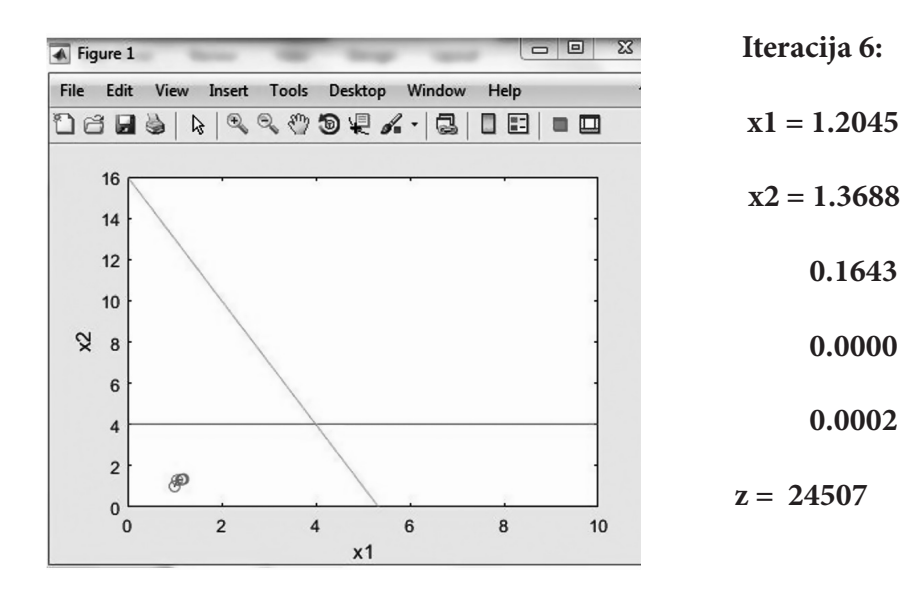

64

 $\bigoplus$ 

Poucak 76.indd 64 24.12.2018. 9:50:12

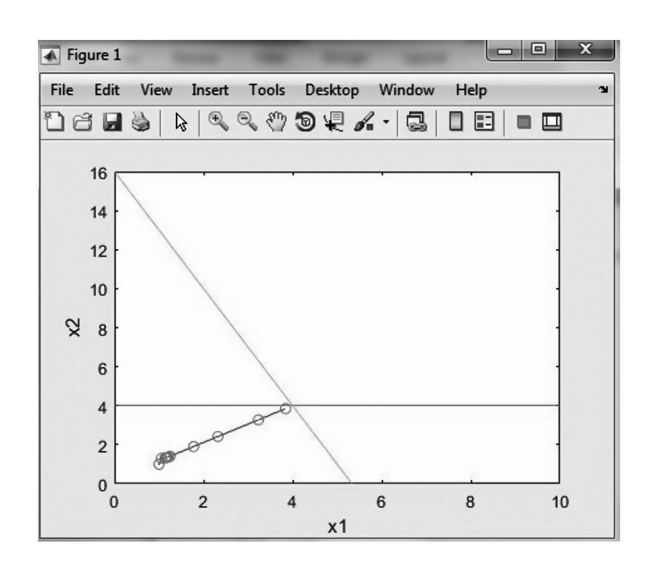

 $\bigoplus$ 

**Iteracija 12: x1 = 3.9842 x2 = 3.9852 0.0009 0.0000 0.0000**

 **z = 73116**

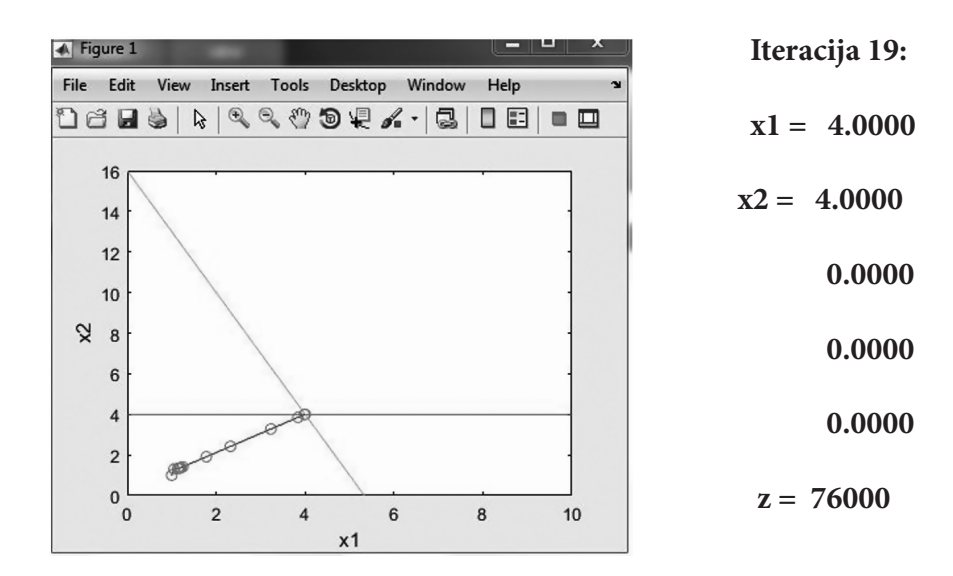

Interaktivno rješenje LP problema koristeći program *C++* može se pogledati na linku: http://dev.pulsir.eu/ljmiletic/ljilja\_16.exe

65

Poucak 76.indd 65 24.12.2018. 9:50:12

⊕

Poučak 76

Radim na poboljšanju toga rješenja, a njegovu interaktivnost možete vidjeti na sljedećem LP problemu.

 $\bm \Theta$ 

$$
\max z = 3x_1 + 5x_2
$$
  
\n
$$
x_1 \le 4
$$
  
\n
$$
2x_2 \le 12
$$
  
\n
$$
3x_1 + 2x_2 \le 18
$$
  
\n
$$
x_1 \ge 0, x_2 \ge 0
$$

U program je potrebno zadati: *n* = 3, *m* = 5

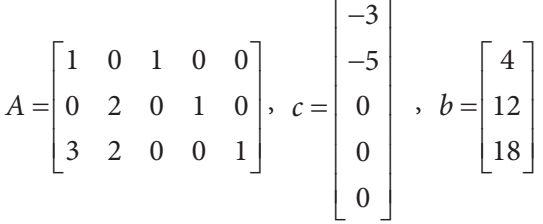

Optimalno rješenje:  $x_1 = 2$ ,  $x_2 = 6$ ,  $z^* = 36$ 

#### **3. Zaključak:**

⊕

Opisan je kratki on-line tečaj linearnog programiranja. Tečaj se sastoji od triju djelova: teorija i problem LP, simpleks metode, metode unutarnje točke. Tečaj u sebi sadrži interaktivnost koja je ilustrirana na jednostavnim primjerima. U planu je napraviti i elektroničku knjigu za učenje LP-a, kao i staviti tečaj u repozitorij digitalnih obrazovnih materijala.

Učenici su izrazito dobro prihvatili interaktivno rješavanje uz pomoć računala jer su pripadnici mlađe generacije koja je odrasla uz računalo i internet. To potkrepljuje i činjenicu da je budućnost uspješnog usvajanja znanja novih generacija učenika vezana uz e-učenje i korištenje interaktivnosti u rješavanju zadataka.

#### **Literatura:**

- 1. Lešaja, G. (2009.), *Introducing Interior Point Methods for Introductory Operations Research Courses and/or Linear Programming Courses, The Open Operational Research Review* (CRORR), Vol. 3, 163 – 176.
- 2. Miletić, Lj. (2018.), *Istraživanje i vrednovanje učinkovitosti e-učenja na primjeru linearnog programiranja*, Poučak, godina 19., broj 73., 42 – 53.
- 3. Neralić, L. (2012.), *Uvod u matematičko programiranje 1*, Četvrto izdanje, Element, Zagreb.

66

Poucak 76.indd 66 24.12.2018. 9:50:12